# SAUVEGARDER ET RESTAURER VOTRE CLUSTER KUBERNETES

# Introduction

Dans ce chapitre nous examdifféreentes snéthosologies de sauvegarde et de restauration de votre cluster Kubernetes . Jusqu à présent, nous avons différentes ressources Kubernetes à laid kubectlanacsomamuasmente grâce aux différents fichiers manifest au format YAML.

II exidifférentes façons pour sauvegarder et restaurer un cluster Kubernetes chaque méthode comporte ses propres avantages et inconvénient Nous avons tout d'abord I approche déclarative qui consiste à cré toutes vos ressources Kubernetes depuis un fichier manifest au la suite exécuter la kubectl applyot kubectl create C'ést la méthode classique, vous pouvez en plus de ça, sauveg configuration directement dans votre propre outil sauvegarde pouvez facilem eréuttilister sà un moment ultérieur ou les partager avec d'au personnes. Vous aurez donc une copie de ces fichiers enregistré

### Information

Une autre bonne pratique commiteriste osà fichiers Manifest, a revenir plus facilement sur une version précédente mais a applications sur le cluster en exécutant simplement ces fichiers Cependant, il se peut que des membres de votre équ Kubernetes de manière impérative sans documenter cette inform directement la com kubectl create <object Cette> méthode ne garantit pas donc une sauvegarde complète de toutes vos donné Kubernetes.

## ETCD

### **Description**

Dans ce canse, ille une solution consiste à utiliser le composant ETCD. Pour ETCD est un composant du master Kubernetes qui est l'e informations relatives au cluster sont stockées. Dont, des inforr lui-même, ainsi que les nSuds et toutes les autres ressources cre

Comme nous l'avions vu au début de notre cours, le composant sur les nSuds maîtres. Lors de la configuration d ETCD, spécifié par défaut où toutes les données k8s seraient stocké cet emplacement à l'aide de la commande suivante :

kubectl describe pod etcd-master -n kube-system | grep data-dir

#### Résultat :

--data-dir=/var/lib/etcd

### **Backup**

ETCD est également livrésolution de Suapshot intégrée, que nous utiliserons ainsi pour créer notre première backup. Pou récupérer quelques informations.

Premièrement on récupère, l'adresse et le port utilisé communiquer avec le composant ETCD. Pour ce faire, lancez suivante :

kubectl describe pod etcd-master -n kube-system | grep listen-client-urls

Résultat :

--listen-client-urls=https://127.0.0.1:2379

Deuxièmement, on récupère le fichier de certificat du serveur ET

kubectl describe pod etcd-master -n kube-system | grep cert-file

#### Résultat :

--cert-file=/etc/kubernetes/pki/etcd/server.crt

## Enfin, on récupère, la location du fichier CA (Autorité de Ce

#### ETCD :

kubectl describe pod etcd-master -n kube-system | grep trusted-ca

#### Résultat :

--trusted-ca-file=/etc/kubernetes/pki/etcd/ca.crt

Une fois toutes ces informations récupérées, on peutoutibotemence backup ETCD à savETCDCTL Aafin de créer la première backup cluster Kubernetes :

ETCDCTL\_API=3 etcdctl --endpoints=https://[127.0.0.1]:2379 --cacert=/etc/kubernetes/pki/etcd/ca.crt \ --cert=/etc/kubernetes/pki/etcd/server.crt --key=/etc/kubernetes/pki/etcd/server.key \

Dans la commande, nous précisons que notre backup sera sa fichier de base de données so<mark>snapshot-etcd.db e</mark> qui sera placé dans dossi/tmp/ . Ce fichier est très important car nous le réutiliserons restauration de notre cluster Kubernetes.

### **Réstauration**

Afin de restaurer notre sauvegarde, Nous devons tout d'abord in répertoire de restauration de notre base de données et par la configuration de ETCD en changeant l'emplacement où le comp nouvelle base de données.

Nous allons commencer par générer notre nouveau répertoire de basant sur notre fichier de sauvegarde toujou ETCDCTL s<sup>ant</sup> l'out

ETCDCTL\_API=3 etcdctl --endpoints=https://[127.0.0.1]:2379 --cacert=/etc/kubernetes/pki/etcd/ca.crt \ --cert=/etc/kubernetes/pki/etcd/server.crt --key=/etc/kubernetes/pki/etcd/server.key \ --data-dir /var/lib/etcd-backup \ snapshot restore /tmp/snapshot-etcd.db

En exécutant cette commande, un nouveau répertoire de d l'emplacem/var/lib/etcd-backup qui contient toutes les données de notr sauvegardées précédemment.

L'étape suivante consiste à mette à jour la configuration du pod utiliser le nouveau répertoire de données en /etc/kubernetes/manifests/etcd.yaml . Il faut mettre à jour l--data-dir det d'y insérer notre nouveau chemin de sauvegarde, dans notre cas

### Information

Les pods statiques sont une sorte de pod qui ne sont pas gére kube-apiserver et sont directement liés au démon kub spécifique. C'est le kubelet qui crée et gère le cycle de vi Pour retrouver l'emplacement des pods statiques, il suffit de la grep -i static /var/lib/kubelet/bonefigtois le path récupéré, trouverez tous les fichiers manifests YAML de vos statiques d'ailleurs créer votre propre statique pod en déposant votre f répertoire).

--data-dir=/var/lib/etcd-backup

Enfin, toujours dans le même fichier, il ne faut pas oublier de afin qu'ils pointent vers le nouveau path :

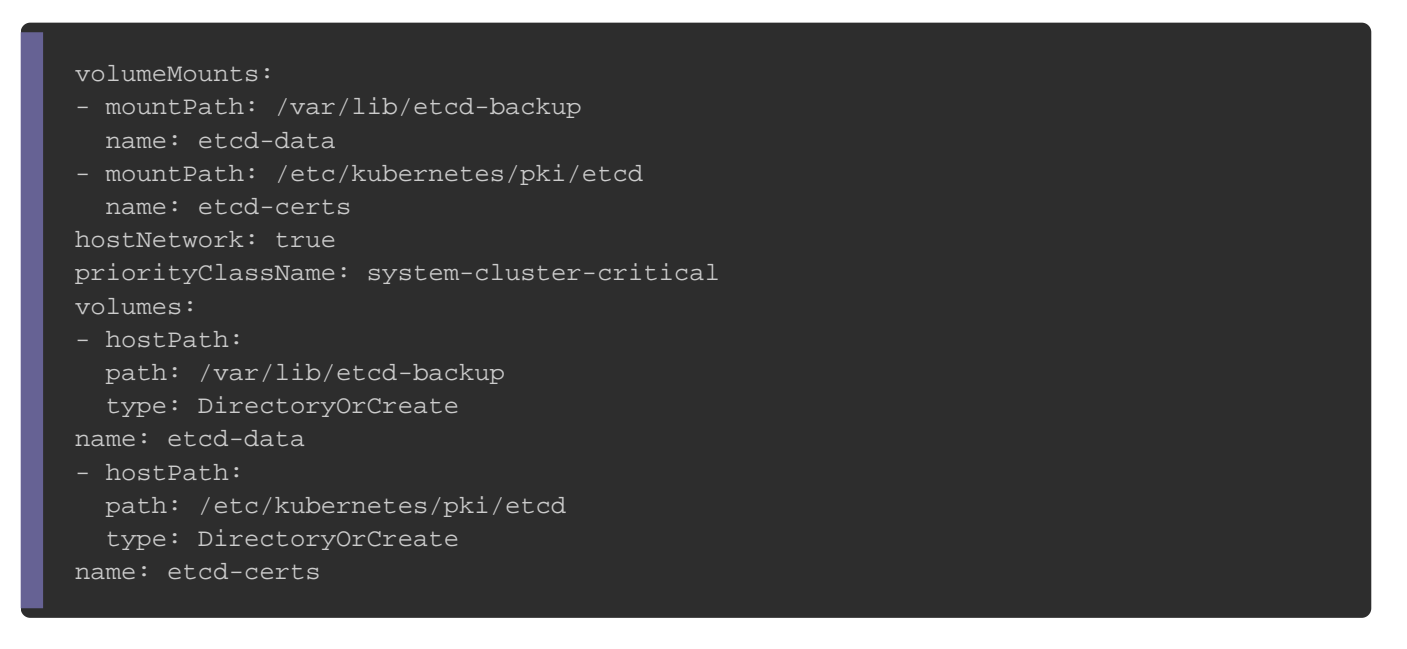

Vous n'avez pas besoin de lancer d'autres commandes, puisque sont automatiquement mis à jour par le démon kubelet.